# ViRA

## 5 Minuten Analyse "Heckoptimierung"

#### **Beschreibung:**

Aufgrund von Toleranzen im Gewicht von Heckblättern und Blatthaltern kann ein Austausch der Blätter untereinander zu wesentlich geringeren Vibrationen am Heck führen. Zur Optimierung sind zwei Messungen notwendig.

Der erste Lauf erfolgt bei demontierten Hauptrotorblättern und montierten Heckrotorblättern, wie Sie bereits am Modell angebracht sind. Der zweite Testlauf wird nach dem Tausch der Heckrotorblätter untereinander durchgeführt.

Anschließend werden die Analysedaten verglichen und daraufhin entschieden, welche Kombination in Verwendung mit der montierten Heckeinheit bzgl. Wuchtgüte die geringeren Vibrationen verursacht.

**Vorsicht! Bitte bei dem Test vorsichtig vorgehen durch Verwendung eines möglichst langen USB-Kabels und Abstand zum Modellhelikopter und der Heckrotoreinheit. Bei Unsicherheit einen Helfer hinzuziehen. Durch aushängen der Heckanlenkung kann vermieden werden, dass der Helikopter durch Steuerimpulse von Gyro/FBL**  den Heckausleger dreht. Dieses Vorgehen ist auch für die Analysegenauigkeit von Vorteil da kein "Gegensteuern" **durch die Regelung erfolgen kann.**

#### **Durchführung:**

1. ViRA mit USB Kabel an Rechner anschließen

Achtung: keine gleichzeitige Stromversorgung über JR-Servostecker zulässig!

- 2. peanViRA Analysesoftware starten
- 3. COM-Port von ViRA im Reiter Setup auswählen (z.B. COM3)
- 4. Analyse starten
- 5. Im Reiter "Telemetrie/Modellkonfiguration" Modell wählen und benötigte Daten eingeben: Bezeichnung, Übersetzungsverhältnis Haupt- und Heckrotor, Drehzahlbereich Beispiel:

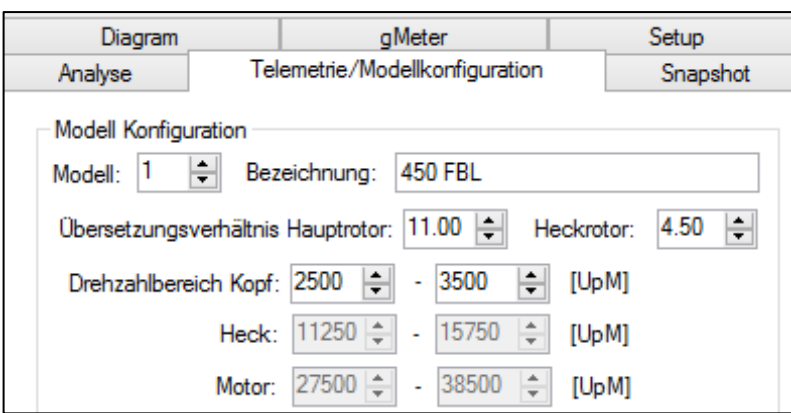

Nach der Eingabe der Daten auf Update klicken, um die Daten an ViRA zu übertragen und zu speichern.

6. Im Reiter "Snapshot" ein Verzeichnis auswählen in dem die Analysen gespeichert werden sollen. Eine Bezeichnung und Detailinformationen der Messreihe angeben.

Beispiel:

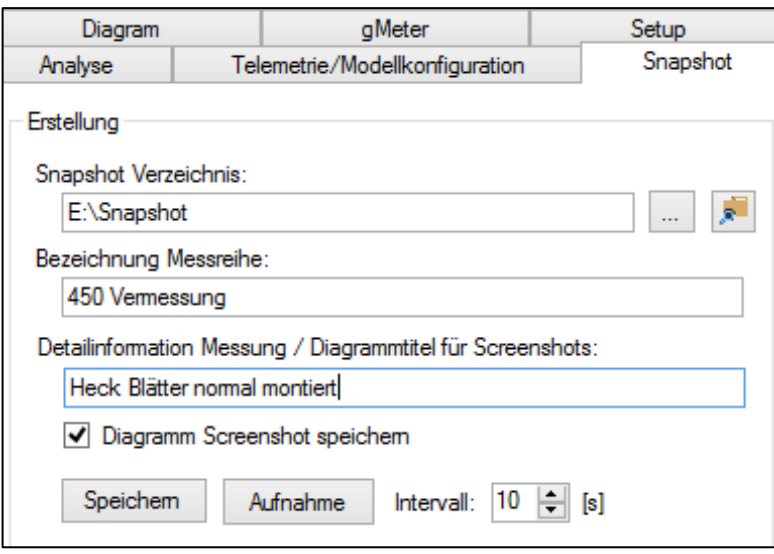

7. Motor anlaufen lassen

Bei beiden Analysen muss die Drehzahl gleich sein.

#### **Tipp: Anlenkung des Hecks aushängen, um Steuerung durch Gyro oder FBL zu vermeiden**

Falls die Modellkonfiguration in Punkt 4 korrekt vorgenommen wurde wird der Baugruppenname der die Vibration verursacht im Diagramm angezeigt (Hauptrotor, Heckrotor, Antrieb, Sonstige).

Wenn die gewünschte Drehzahl erreicht ist auf Schaltfläche "Speichern" klicken. Die Analyse wird als Datei (.vir "Snapshot") gespeichert.

8. Heckblätter in den Blatthaltern untereinander tauschen

Achtung: bitte Akku währenddessen vom Modell abstecken!

### pean engine?ring

9. Motor anlaufen lassen (gleiche Drehzahl wie unter Punkt 6.)

Wenn die Drehzahl erreicht ist auf die Schaltfläche "Speichern" klicken. Die Analyse wird im Dateisystem gespeichert.

- 10. Antrieb deaktivieren, Akku abstecken!
- 11. Im Reiter "Snapshot" bei Kanal 1 auf Laden klicken, Analyse-Ergebnis aus erster Messung auswählen!
- 12. Im Reiter "Snapshot" bei Kanal 2 auf Laden klicken, Analyse-Ergebnis aus zweiter Messung auswählen!
- 13. Vergleich der Vibrationsspektren:

Je höher die Ausschläge bei einer Drehzahl desto stärker die Vibrationen. In diesem Fall speziell Werte der Heckrotordrehzahl vergleichen.

Zusätzlich in der Kanalinfo (Bereich neben Schaltfläche Laden bzw. Entfernen) den RMS Wert der Messungen vergleichen. Je höher der RMS Wert desto stärker die Vibration.

Nun ist es einfach zu entscheiden, wie die Blätter im Blatthalter montiert werden sollen.

Zur Veranschaulichung sind im Folgenden die einzelnen Spektren einer Heckoptimierung zu sehen:

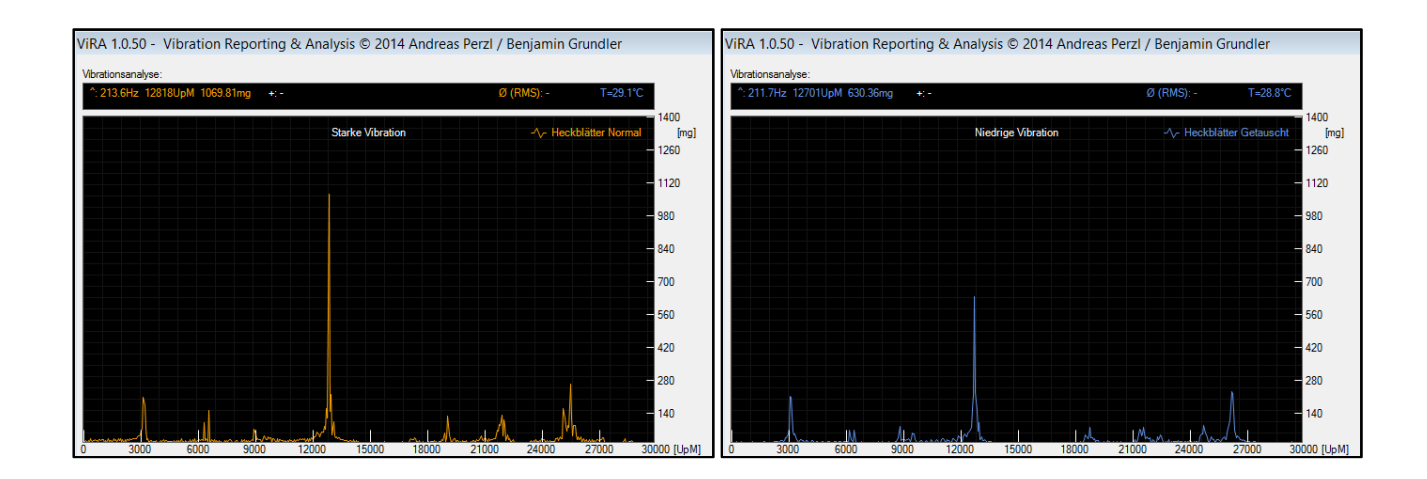

#### **Bewertung:**

Im linken Spektrum (Orange) ist die Vibration des Heckrotors bei 12818UpM zu erkennen. Deutlich niedriger fällt diese Vibration im rechten Spektrum (blau) aus.

Die Stärke der Vibration ändert sich von 1070mg auf 630mg was einer Reduzierung um ca. 42% entspricht.

Ein Blick auf die Diagrammlegende zeigt, dass die Analyse "Heckblätter Getauscht" die bessere Wahl ist, da die Vibrationen hier durchweg geringer ausfallen.

Durch anwählen der einzelnen Kanäle können diese sowohl ausgeblendet als auch überlagert werden, wie hier zu sehen ist:

## pean engine<sup>r</sup>ring

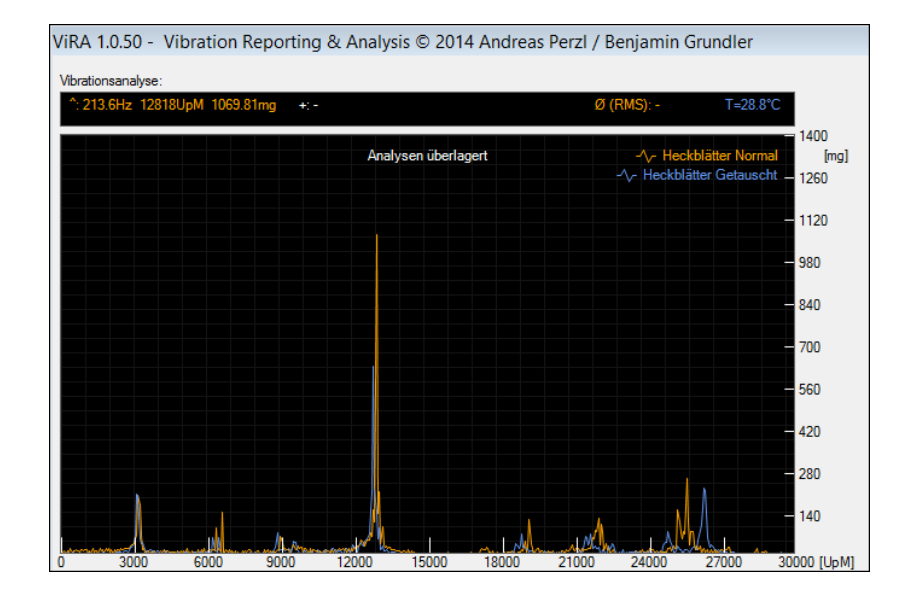

**Tipps zur Durchführung:**

- **Um Störung durch Resonanzen zu Vermeiden möglichst weiche Unterlage verwenden (z.B. Teppich)**
- **Sensor gut befestigen für eine direkte Verbindung zum Modell**
- **Auf saubere Einhaltung der Drehzahlen bei beiden Messungen achten**